# MALHA FISCAL DIGITAL - PARÂMETRO 30.001 – IPI

**Insuficiência de Declaração de IPI**

# **ORIENTAÇÕES ADICIONAIS**

# **Sumário**

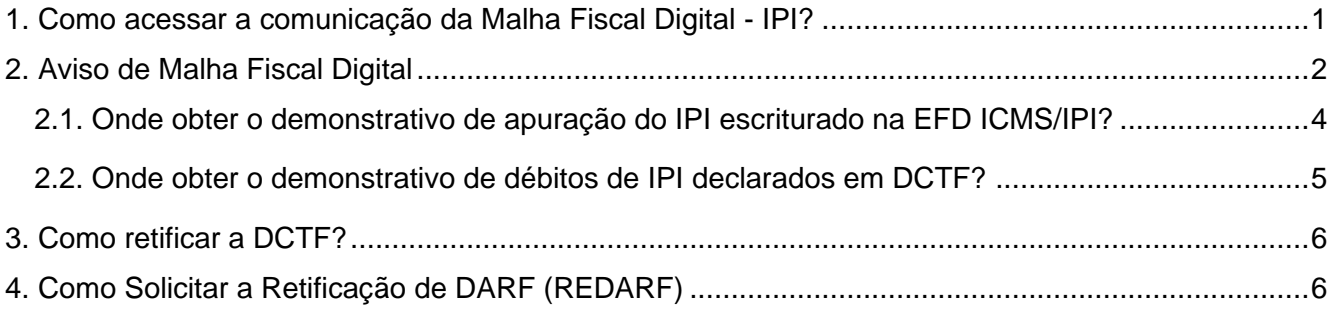

# <span id="page-0-0"></span>**1. Como acessar a comunicação da Malha Fiscal Digital - IPI?**

Para acessar a comunicação da Malha Fiscal entre em sua caixa postal no Portal e-CAC.

**Orientação importante**: O contribuinte do IPI é cada estabelecimento e não a empresa como um todo. Desta forma foram enviadas mensagens com o CNPJ do estabelecimento para o qual foram detectadas as divergências (matriz ou filial). Mesmo que o estabelecimento comunicado não seja Matriz, o sistema Caixa Postal do e-CAC apresenta em um único rol todas as mensagens da pessoa jurídica que possua mais de um estabelecimento. Desta forma, é importante que a Matriz tome ciência das divergências apontadas em outros estabelecimentos a fim de que possam corrigi-las dentro do prazo concedido.

Ao acessar o Portal e-CAC o representante ou responsável da pessoa jurídica receberá uma mensagem na tela inicial informando a existência de mensagens importantes em sua caixa postal.

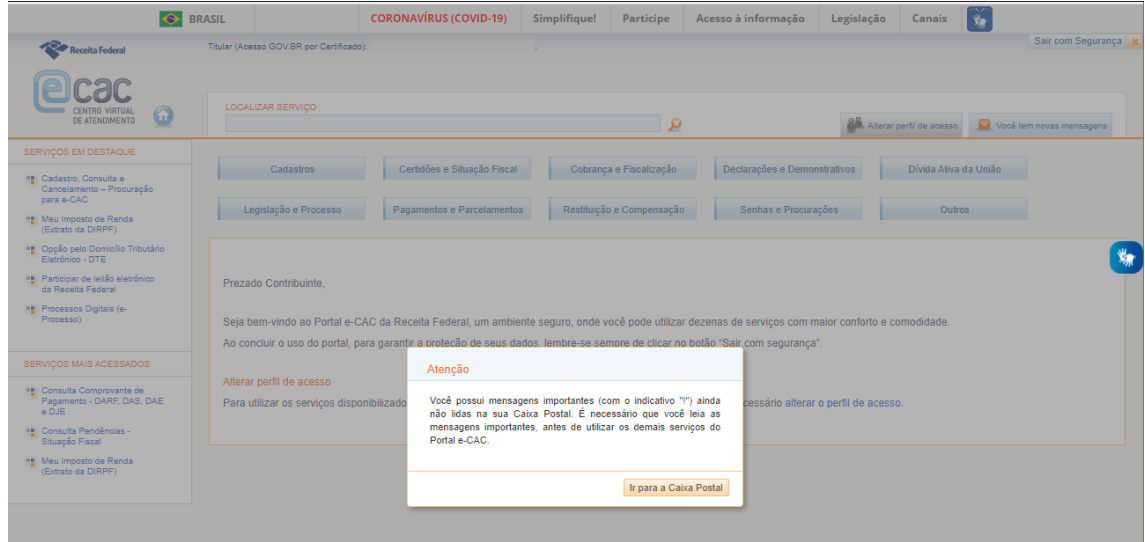

Ao entrar na caixa postal do e-CAC as mensagens serão apresentadas.

Haverá uma mensagem principal com a comunicação da Receita Federal para o contribuinte com orientações sobre o assunto e com o Demonstrativo de Divergência de Insuficiência de Declaração de IPI, além de outras mensagens com o Demonstrativo de Apuração dos Dados da EFD ICMS/IPI e com o Demonstrativo de Apuração dos Dados Declarados em DCTF.

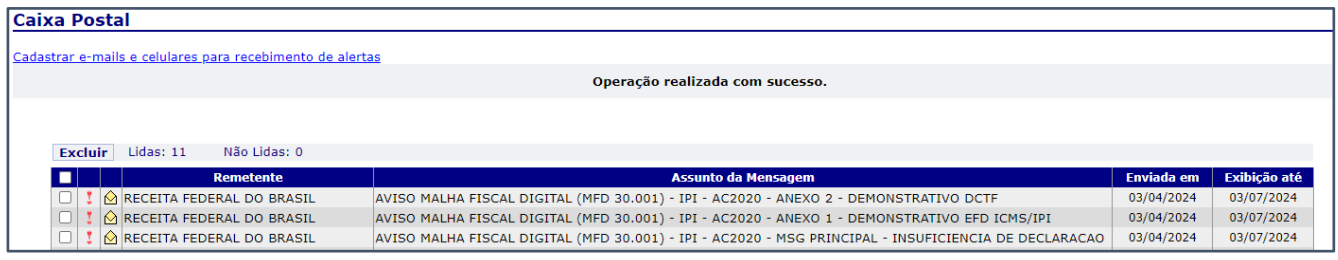

# <span id="page-1-0"></span>**2. Aviso de Malha Fiscal Digital**

Ao abrir a mensagem **AVISO MALHA FISCAL DIGITAL (MFD 30.001) - IPI – AC2020 – MSG PRINCIPAL – INSUFICIENCIA DE DECLARACAO**, o sistema mostrará o Aviso da Malha Fiscal, com descrição das divergências apuradas, o prazo e orientações para regularização, o demonstrativo de apuração de insuficiência de declaração e informações adicionais acerca dos procedimentos da malha fiscal.

Caso o contribuinte precise apresentar alguma demanda à RFB, poderá se utilizar dos canais disponíveis de atendimento, principalmente os digitais, reforçando que, para fazer as correções das divergências apuradas, não é necessário comparecer a nenhuma unidade de atendimento da Receita Federal.

O demonstrativo incluído nessa mensagem apresenta os valores mensais de insuficiência de declaração de IPI, comparando o saldo devedor de IPI escriturado na EFD (Registro E520) com o débito de IPI declarado em DCTF. O demonstrativo é composto pelas seguintes informações em colunas:

- 1 Estabelecimento
- $2 Ano$
- $3 M$ ês
- 4 IPI Devido (EFD)
- 5 Débito IPI (DCTF)
- 6 Insuficiência de IPI (diferença entre os itens 4 e 5).

#### **Caixa Postal**

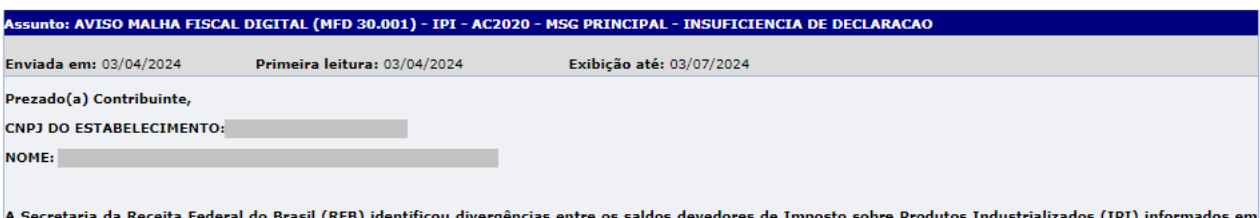

n oetreiaria us neceira reuerat uu brasii (nro) iuentintou uivergentias entre vo saiuos ue<u>s muostos poure rroumos moustranaa</u>us (1617 min.<br>Sua Escrituração Fiscal Digital <u>(EFD ICMS IPT)</u> e os débitos do imposto declarado

A comparação entre os valores de IPI a Pagar declarados no Registro E520 (Apuração do IPI) das EFD ICMS IPI transmitidas para o SPED com os valores dos débito:<br>declarados em DCTF, e respectivos créditos vinculados, evidenc

Este aviso permite realizar espontaneamente a regularização da situação até o dia <u>31/05/2024</u>, afastando, até esse prazo, a possibilidade receber uma penalidade<br>mais onerosa no caso de autuação pela Receita Federal, como Após a data indicada acima, as informações serão confirmadas automaticamente, <u>não devendo, o contribuinte, apresentar documentos sem intimação específica nem</u><br>c<u>omparecer à RFB</u> para obter outras informações.

O OUE FAZER?

Verifique, no demonstrativo abaixo, os valores apurados de insuficiência:

Estabelecimento Ano Mes IPI Devido (EFD) Debito IPI (DCTF) Insufic. IPI

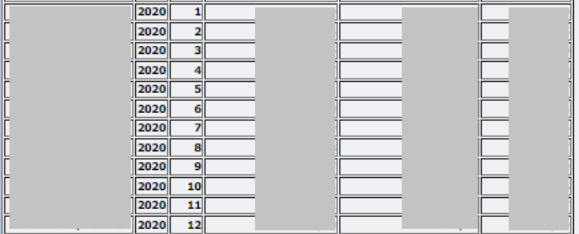

Identifique os valores do IPI informados no Registro E520 da EFD ICMS IPI, os débitos do imposto declarados em DCTF e a diferença a ser regularizada na <u>última</u><br>coluna, que <u>representa o valor do IPI não declarado em DCTF</u>

Caso as diferenças não declaradas, conforme tabela acima, decorram de omissão de DCTF ou de erro de preenchimento, providenciar a transmissão de DCTF Original<br>ou de DCTF retificadora.

Caso as diferenças não declaradas decorram de erro de preenchimento da EFD ICMS IPI, transmitir escrituração retificadora ao ambiente SPED.

Verifique, também, na sua própria Caixa Postal, o envio de outras mensagens contendo demonstrativos complementares, os quais detalham os dados constantes no<br>demonstrativo acima.

Preparamos lista exemplificativa de verificações de possíveis erros e formas de correção

1. EFD ICMS IPI.

1.1. Verificar os valores de créditos e débitos escriturados, especialmente o transporte de saldos credores para os períodos subsequentes. Se houver erro de<br>preenchimento, transmitir escrituração retificadora.

1.2. A retificação deve observar as disposições da cláusula décima terceira do Ajuste SINIEF 2/2009, com as alterações dadas pelo Ajuste SINIEF 11/2012.

1.3. Sobre o inciso III da cláusula décima terceira do Ajuste SINIEF 2/2009, a Receita Federal providenciará a devida autorização de transmissão dos arquivos de<br>retificação, dentro do período concedido para a autorregulari

2. DCTF. Verifique o correto preenchimento dos débitos e créditos do imposto, especialmente:

2.1. Se o débito de IPI declarado na DCTF está vinculado ao estabelecimento de apuração do imposto.

Os valores de IPI deverão ser discriminados por estabelecimento, na DCTF apresentada pela matriz (art. 6º, § 2º, da IN RFB 1599/2015 e art. 12, § 2º, da IN RFB 2005/2021).

São contribuintes do IPI os estabelecimentos industriais e os equiparados a industrial (art. 24, II e III, do Decreto 7212/2010).

2.2. Se o valor do débito do IPI informado em DCTF corresponde ao saldo devedor apurado no Registro E520 da EFD.

2.3. Se foram informados os créditos vinculados ao débito, tais como pagamento com DARF, compensação, parcelamento e suspensão,

<u>Orientação Importante</u>: Mesmo que haja recolhimento em DARF ou compensação em PER/DCOMP em valor superior ao IPI declarado em DCTF, o contribuinte deverá<br>apresentar DCTF Original (se omisso) ou DCTF Retificadora para sana

2.4. Se houver erro de preenchimento de DCTF, apresente DCTF retificadora. No caso de falta de apresentação de DCTF, apresentá-la observando o seu correto<br>preenchimento.

Para obter informações mais detalhadas a respeito de como se regularizar, acesse, ainda, o seguinte endereço eletrônico: https://www.gov.br/receitafederal/pt-<br>br/assuntos/orientacao-tributaria/declaracoes-e-demonstrativos/

Após o prazo de regularização, as divergências serão apuradas novamente. Ressaltamos a importância da autorregularização, pois caso ela não ocorra até o prazo<br>concedido, a consequência imediata será a autuação pelo valor d

#### **CONSIDERAÇÕES ADICIONAIS**

Este aviso não afasta a possibilidade de verificações posteriores da Receita Federal, inclusive de omissões ou incorreções em outros meses, registros ou tributos<br>Assim, recomendamos que aproveite esta oportunidade para san

Para auxiliá-lo nesta tarefa de correção, <u>foram elaborados dois demonstrativos de apoio</u>, contendo as informações de apuração do IPI contidas nas escriturações que<br>foram consideradas e as DCTF utilizadas no batimento. Con

CASO AS DIVERGÊNCIAS JÁ TENHAM SIDO CORRIGIDAM, FAVOR DESCONSIDERAR ESTE AVISO.

SECRETARIA ESPECIAL DA RECEITA FEDERAL DO BRASIL

Respeitando o contribuinte. Promovendo a conformidade

Imprimir Voltar Excluir

#### <span id="page-3-0"></span>**2.1. Onde obter o demonstrativo de apuração do IPI escriturado na EFD ICMS/IPI?**

Em outra mensagem está incluído o Demonstrativo de Apuração do IPI mensal, apurado na EFD, cujo assunto é **AVISO MALHA FISCAL DIGITAL (MFD 30.001) - IPI - AC2020 - ANEXO 1 - DEMONSTRATIVO EFD ICMS/IPI**.

Este demonstrativo contém informações detalhadas por número de Inscrição Estadual e por mês. Pode ocorrer que este demonstrativo precise ser dividido em mais de uma mensagem em função da quantidade de linhas a serem exibidas. Caso isso ocorra, o assunto da mensagem conterá ao seu final complementação indicando o número de ordem da mensagem atual e a quantidade de mensagens totais para mostrar esse demonstrativo. Por exemplo: "- Mensagem 1/2".

Demonstramos a seguir um exemplo de como está estruturado o demonstrativo da EFD ICMS/IPI (ANEXO 1), disponibilizado por mensagem para as empresas e respectivos estabelecimentos na caixa postal do e-CAC:

#### **Caixa Postal**

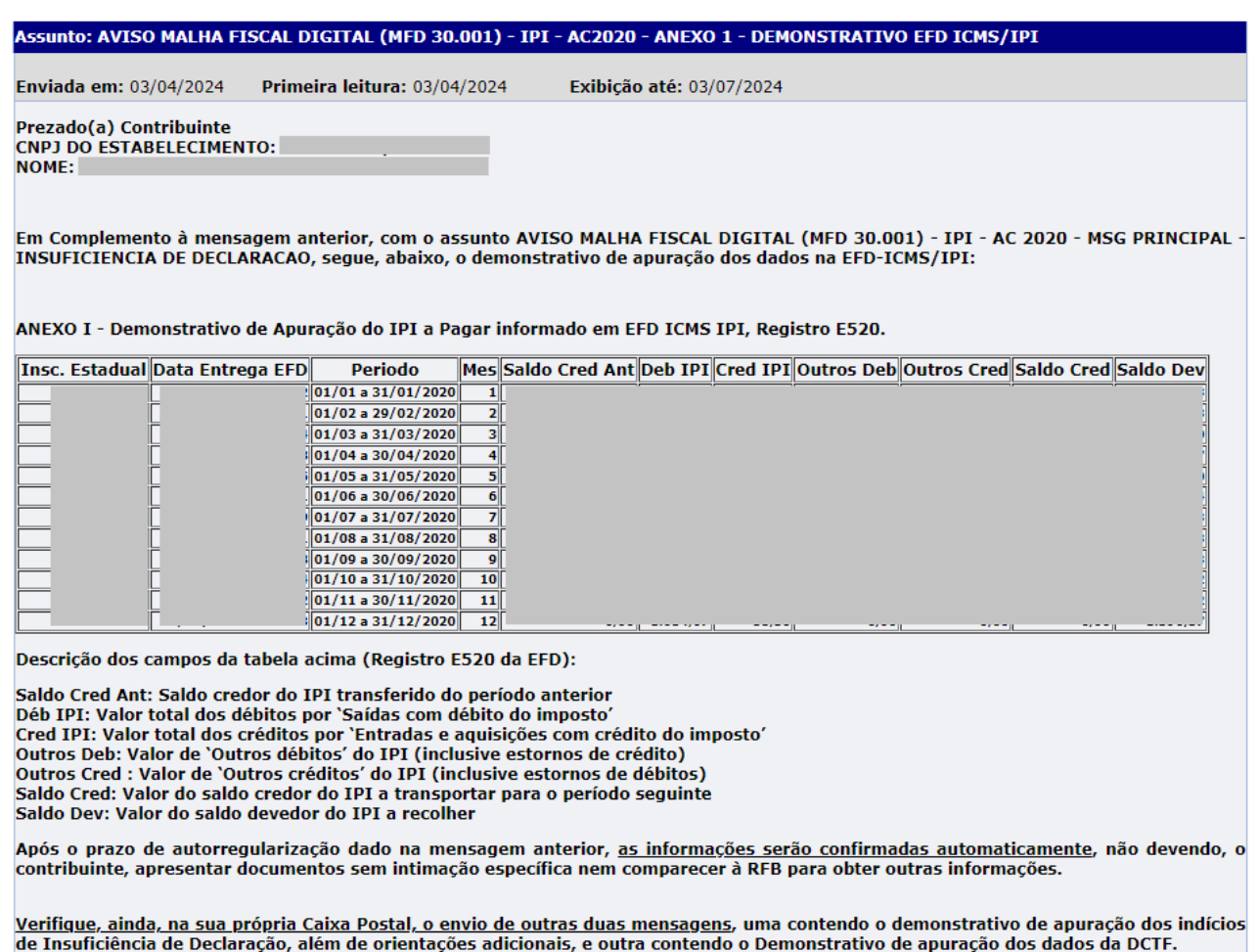

SECRETARIA ESPECIAL DA RECEITA FEDERAL DO BRASIL

Respeitando o contribuinte. Promovendo a conformidade.

Imprimir Voltar Excluir

## <span id="page-4-0"></span>**2.2. Onde obter o demonstrativo de débitos de IPI declarados em DCTF?**

Por fim, em mais uma mensagem está incluído o Demonstrativo de Apuração do débito de IPI mensal devido, apurado na DCTF, cujo assunto é **AVISO MALHA FISCAL DIGITAL (MFD 30.001) - IPI - AC2020 - ANEXO 2 - DEMONSTRATIVO DCTF**.

# **Caixa Postal**

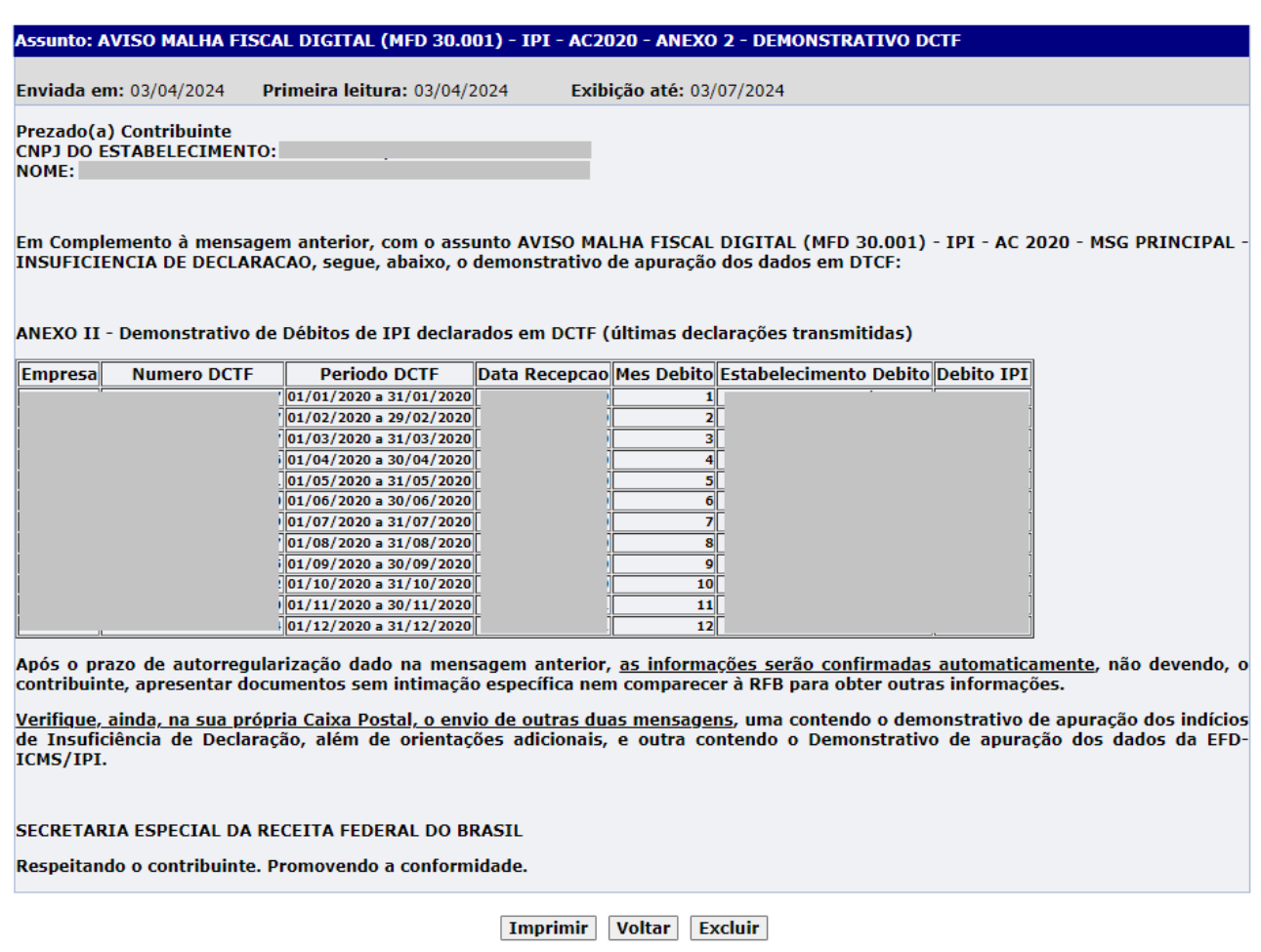

Caso o contribuinte não tenha efetuado nenhuma declaração de débito de IPI em DCTF para os meses do ano-calendário tratado, em vez de mostrar o demonstrativo será apresentada mensagem informando que não foi encontrada nenhuma DCTF para o respectivo CNPJ nas bases de dados da RFB no ano calendário em questão.

**Orientação Importante**: Este demonstrativo é apresentado no CNPJ Matriz da empresa, que é responsável por apresentar uma única DCTF com informações consolidadas de todos os estabelecimentos contribuintes, contendo os débitos mensais e os recolhimentos por DARF feitos no CNPJ de cada estabelecimento.

Caso os recolhimentos de contribuintes filiais tenham sido feitos em DARF separados, mas com o CNPJ da matriz, solicitar REDARF para o CNPJ do respectivo estabelecimento.

Caso os recolhimentos de todos os estabelecimentos contribuintes (matriz e filiais) do IPI tenham sido feitos em DARF único (valor consolidado), não será possível fazer o REDARF para segregar os valores de cada estabelecimento, sendo necessário resolver a situação por meio de PER/DCOMP (Pedido de Restituição e Declaração de Compensação).

## <span id="page-5-0"></span>**3. Como retificar a DCTF?**

A retificação da DCTF e o recolhimento do DARF deverão ser feitos para **cada mês** conforme discriminado no demonstrativo de insuficiência de declaração e **não** de forma consolidada no ano.

No programa da DCTF, marcar o campo Declaração Retificadora e informar o número do recibo da declaração a ser retificada.

A empresa deve apresentar uma DCTF para cada mês do ano. No caso de retificadora, deve retificar as DCTF que estiverem com erros.

Caso não tenha apresentado a DCTF do mês de interesse, deve preencher uma original e entregar.

Após preenchidos os dados cadastrais da empresa e dos responsáveis, clicar no campo de Débitos/Créditos para preenchimento dos valores de impostos devidos e a forma de quitação desses débitos.

Para acessar as orientações gerais da DCTF acesse o link: Declarar débitos e créditos tributários federais — [Português \(Brasil\) \(www.gov.br\)](https://www.gov.br/pt-br/servicos/declarar-debitos-e-creditos-tributarios-federais)

Outras orientações sobre a apresentação da DCTF podem ser obtidas na IN RFB 2005/2021: [http://normas.receita.fazenda.gov.br/sijut2consulta/link.action?visao=anotado&idAto=115131.](http://normas.receita.fazenda.gov.br/sijut2consulta/link.action?visao=anotado&idAto=115131)

## <span id="page-5-1"></span>**4. Como Solicitar a Retificação de DARF (REDARF)**

Caso a divergência tenha se originada de um recolhimento indevido, o contribuinte deve sanar a divergência mediante a retificação do documento de arrecadação **DARF.**

Para obter informações sobre alteração de pagamentos, acesse no portal da RFB na internet "Serviços > Regularização de Impostos > Alterar Pagamentos" [\(Alterar pagamentos —](https://www.gov.br/receitafederal/pt-br/servicos/regularizacao-de-impostos/alterar-pagamentos) Receita Federal [\(www.gov.br\)](https://www.gov.br/receitafederal/pt-br/servicos/regularizacao-de-impostos/alterar-pagamentos)

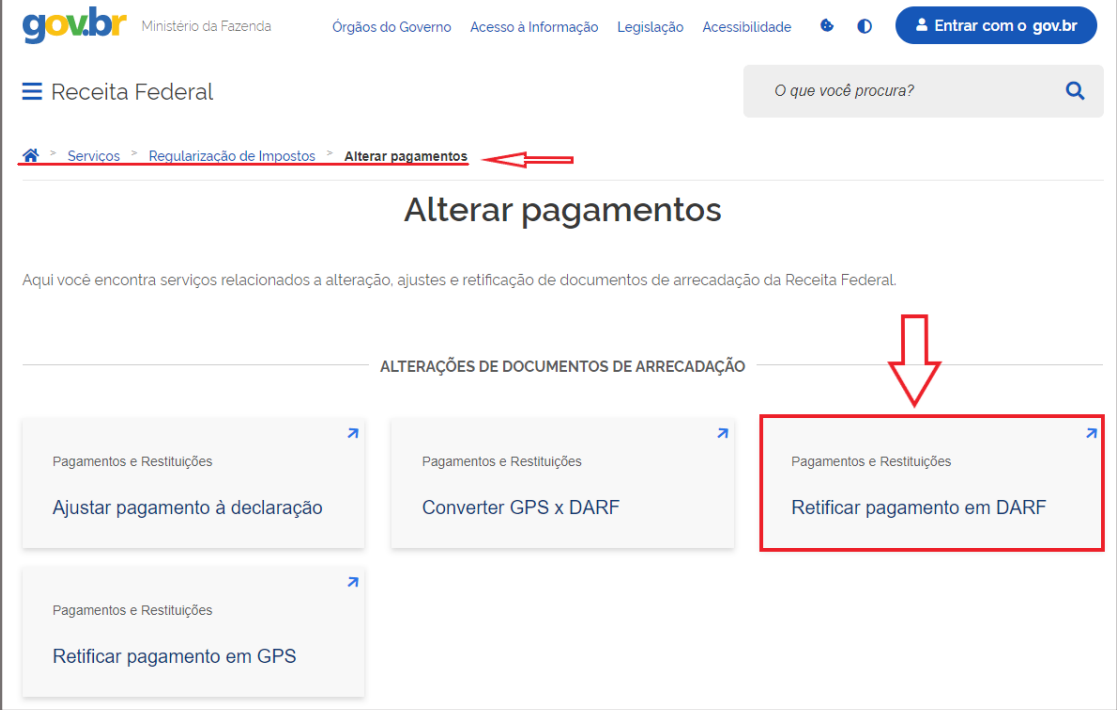

#### O QUE PODE SER ALTERADO (Retificar pagamento em DARF (www.gov.br))

# Retificar pagamento em DARF (REDARF)

Avaliação: Sem Avaliação

Última Modificação: 10/03/2023

# $\land$  O que é?

Retifique (corrija) pagamentos feitos com erro no preenchimento do Documento de Arrecadação de Receitas Federais (DARF).

Através deste serviço você pode corrigir os valores (desde que não altere o total), período de apuração (PA), identificador, código da receita, referência e data do vencimento. A correção do estabelecimento de uma mesma empresa pode ser feita diretamente pelo sistema, mas a alteração de contribuinte (outra pessoa) precisa ser solicitada por processo digital.

# ∧ Quem pode utilizar este serviço?

Contribuinte identificado no DARF.

#### Etapas para retificação de DARF (Retificar pagamento em DARF (www.gov.br))

## Etapas para a realização deste serviço

#### Retificar o pagamento

Acesse o serviço, selecione o pagamento e preencha corretamente as informações que deseja alterar.

Se para a retificação for necessário processo, acesse o canal correspondente abaixo, clique em Solicitar serviço via processo digital, selecione a área Regularização de impostos, escolha o serviço Retificar pagamento em DARF. Em seguida, junte (inclua) os documentos necessários em arquivos separados e classificados por tipo.

Documentos sem relação com o serviço ou a pessoa serão rejeitados.

**CANAIS DE PRESTAÇÃO** 

Web: Retificar pagamento em DARF (e-CAC)

Para alterar o contribuinte (identificador)

Web: Processo Digital (e-CAC)

#### **DOCUMENTAÇÃO**

Documentação em comum para todos os casos

· Comprovante do pagamento que deseja corrigir.

Para alterar o contribuinte (identificador)

- · Pedido de retificação de DARF, com o campo 7 preenchido e assinado:
- · Documentos de identificação oficiais dos envolvidos no pedido.

#### Se o contribuinte for falecido

- · Certidão de óbito do contribuinte:
- · Documentos de identificação e representação dos envolvidos no pedido;
- · Declaração de inexistência de inventário ou arrolamento.

#### TEMPO DE DURAÇÃO DA ETAPA

Atendimento imediato

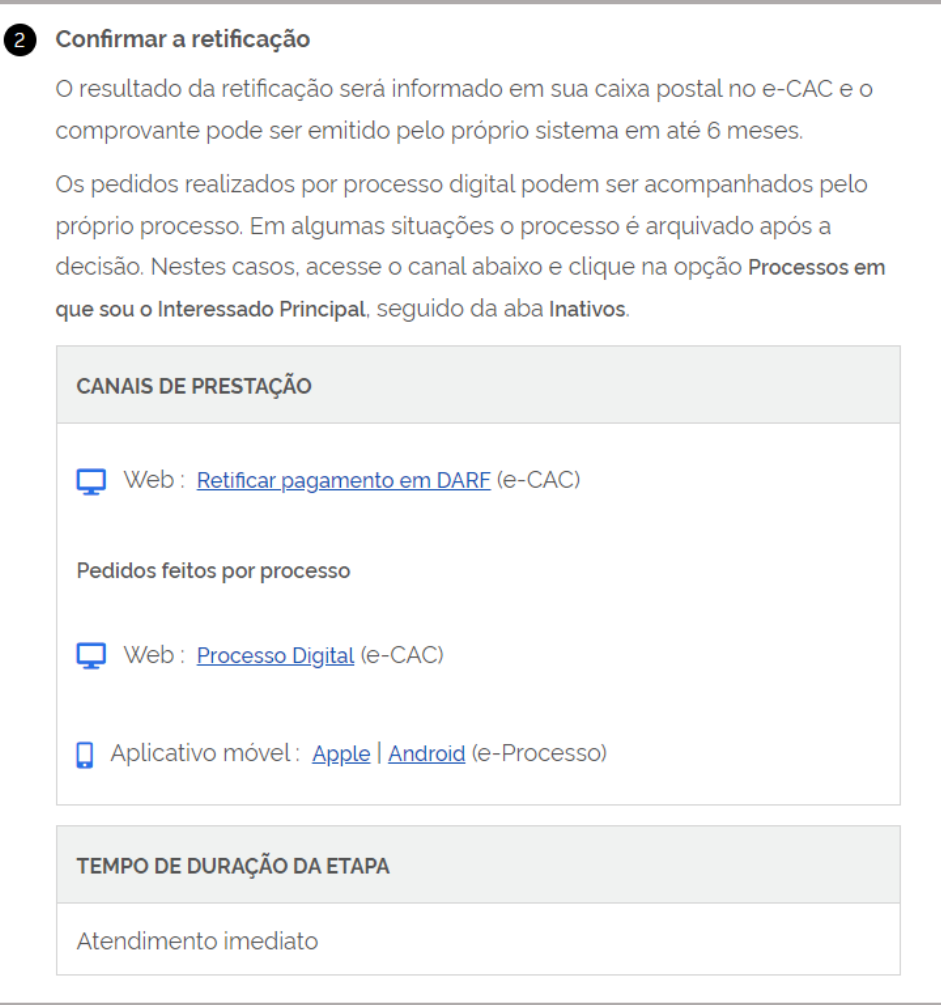

Tratando-se de fonte pagadora PJ, obrigatoriamente, deverá acessar o Portal e-CAC, [https://cav.receita.fazenda.gov.br/autenticacao/login,](https://cav.receita.fazenda.gov.br/autenticacao/login) com certificado digital.

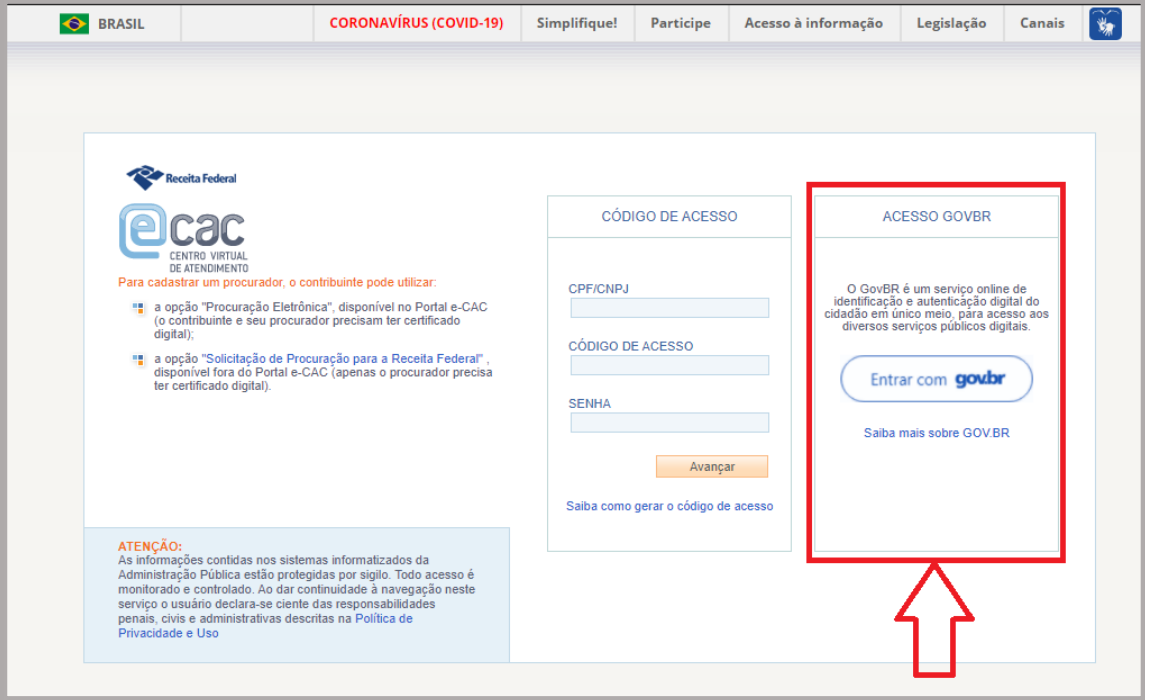

Dentro do Portal e-CAC, entrar em realizar pedido de retificação

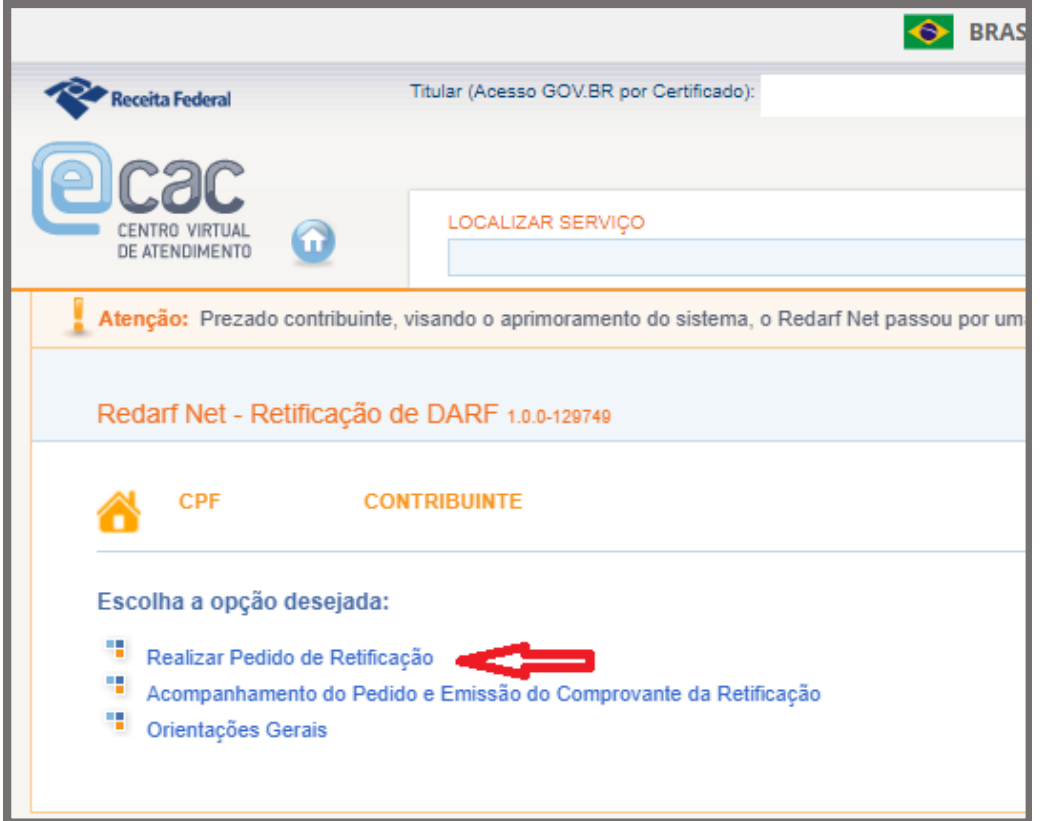

## **SECRETARIA ESPECIAL DA RECEITA FEDERAL DO BRASIL**

Respeitando o contribuinte. Praticando a conformidade.